## ISTRUZIONI PER CARICARE FOTO E VIDEO

Per caricare foto e video da inviare alla mail [messaggidallaquarantena@liviprato.edu.it](mailto:messaggidallaquarantena@liviprato.edu.it) loggare con il proprio account scolastico [\(nome.cognome@liviprato.edu.it\)](mailto:nome.cognome@liviprato.edu.it) e seguire le seguenti istruzioni:

1 – click sul tasto cerchiato in rosso (Inserisci file utilizzando Drive)

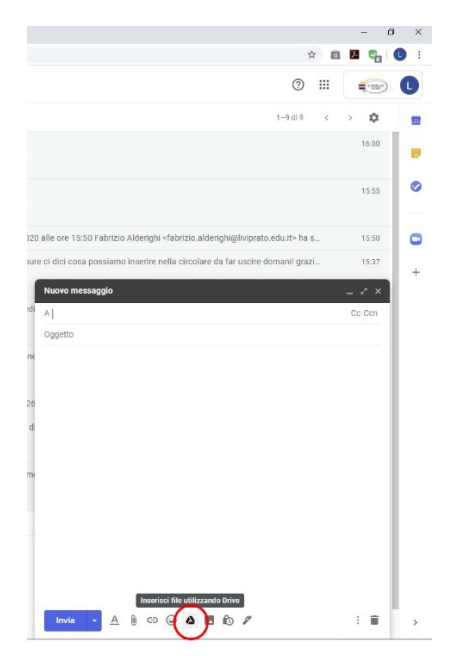

2 – cercare sul proprio dispositivo l'immagine e/o il video da inviare

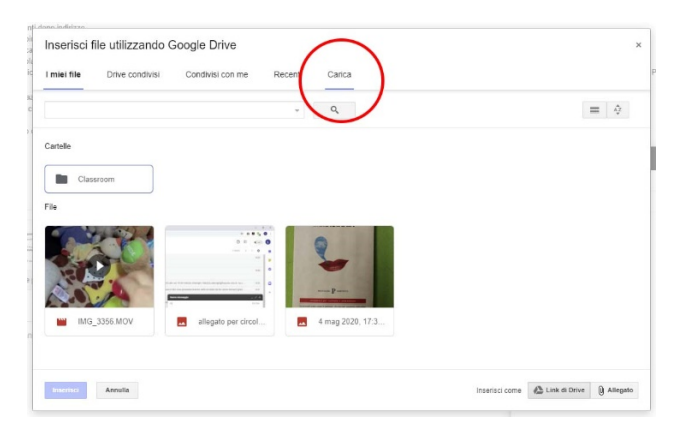

3 – click sul tasto cerchiato in rosso (Carica) ed attendere l'upload del file stesso, che comparirà come allegato all'interno della e-mail da inviare

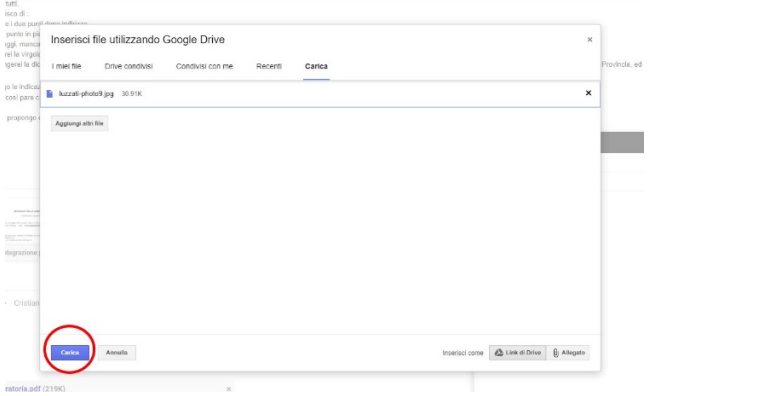